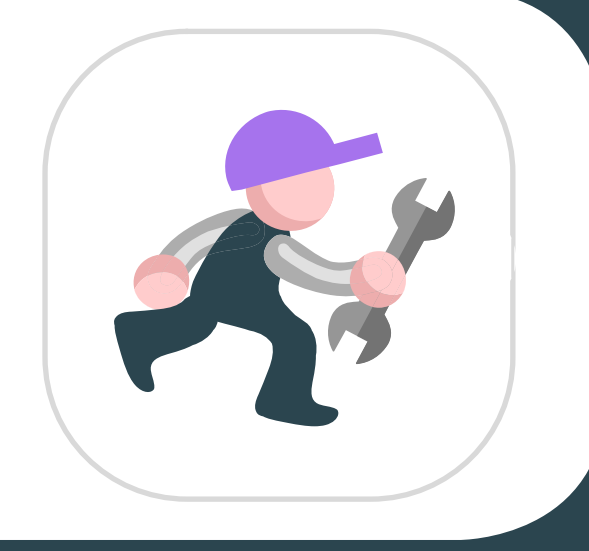

# Fleetrun

Решение для контроля технического состояния автопарка

Планирование. Управление. Учет расходов.

## winlon

## **Для чего это решение?**

Fleetrun помогает поддерживать транспорт в исправном состоянии и используется для контроля всех типов работ:

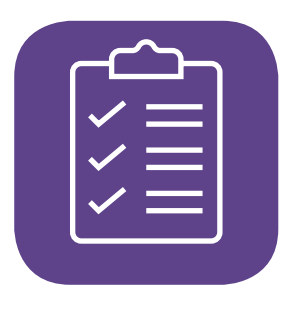

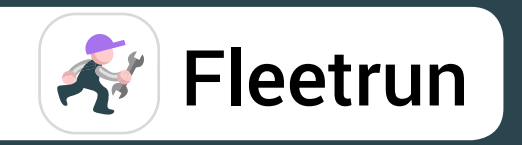

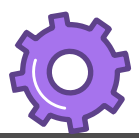

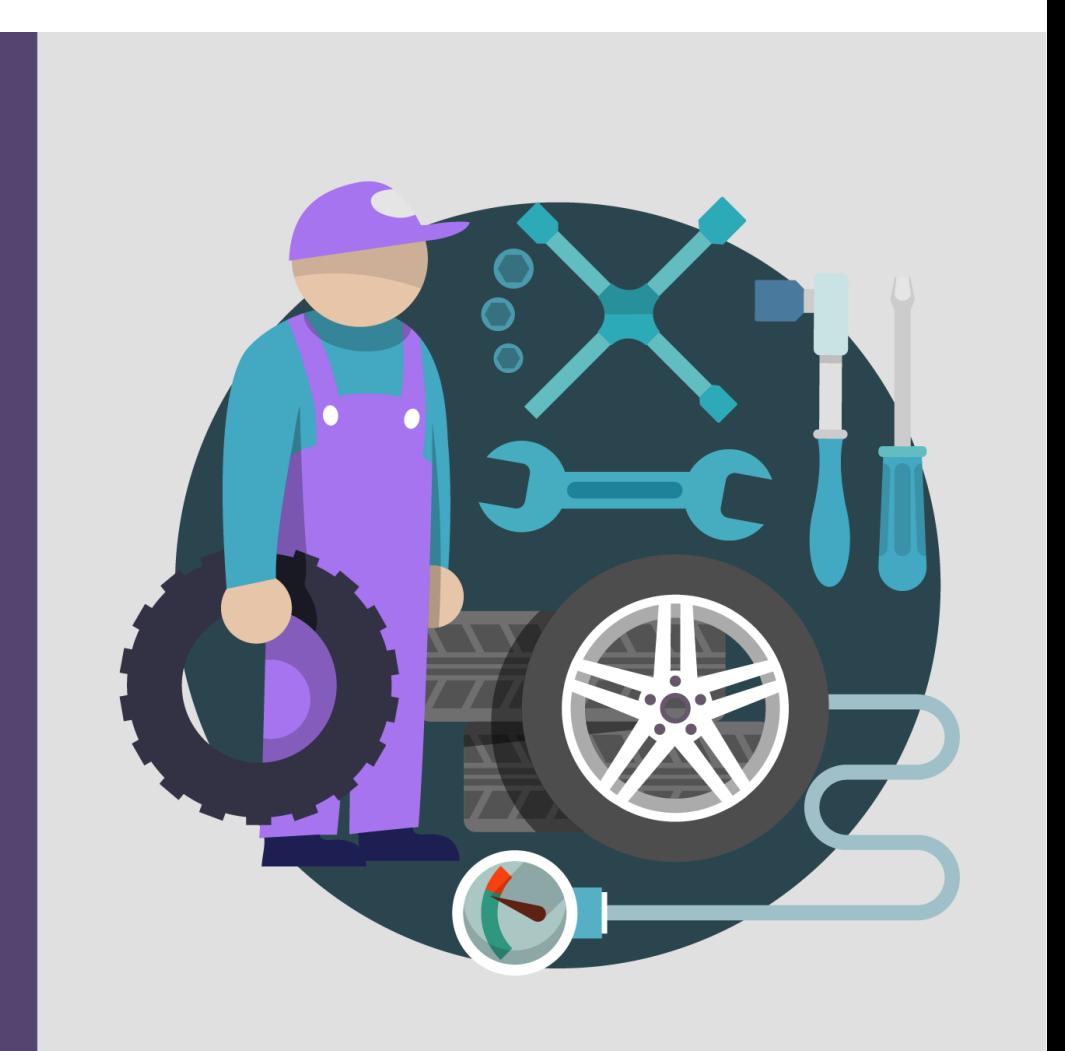

#### **Профилактическое ТО**

Обнаружить поломки на ранней стадии: сократить расходы на ремонт и время простоя на СТО

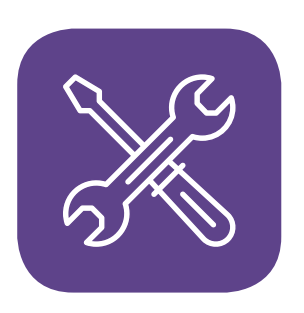

#### **Ремонт**

Точно знать, какие проводятся работы, какие используются запчасти и во сколько вам все это обходится

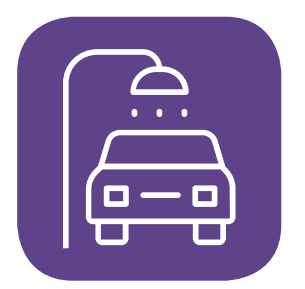

#### **Прочие работы**

Автомойка, регулярный осмотр и другие мелкие работы: учитывайте все время, когда автомобиль простаивает, а значит, не приносит денег

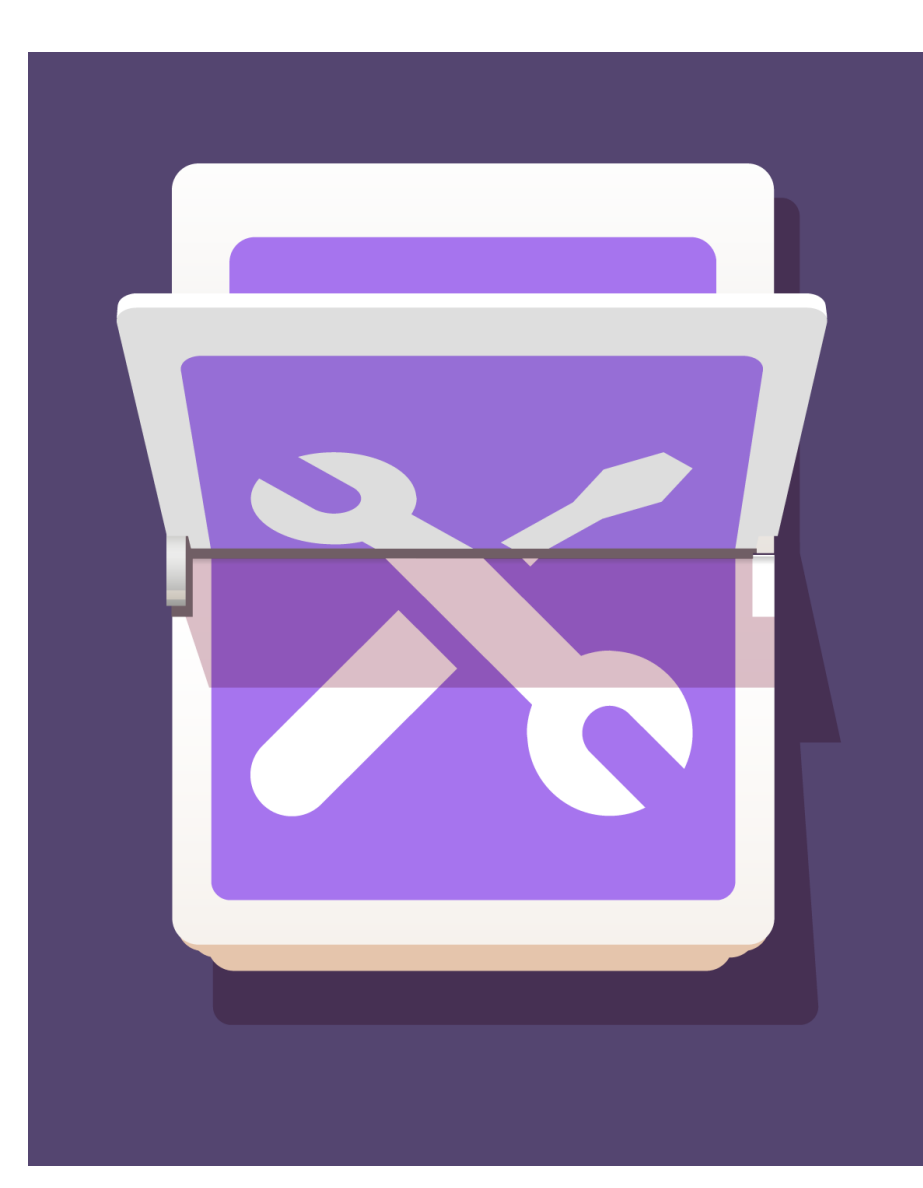

## **Для кого это решение?**

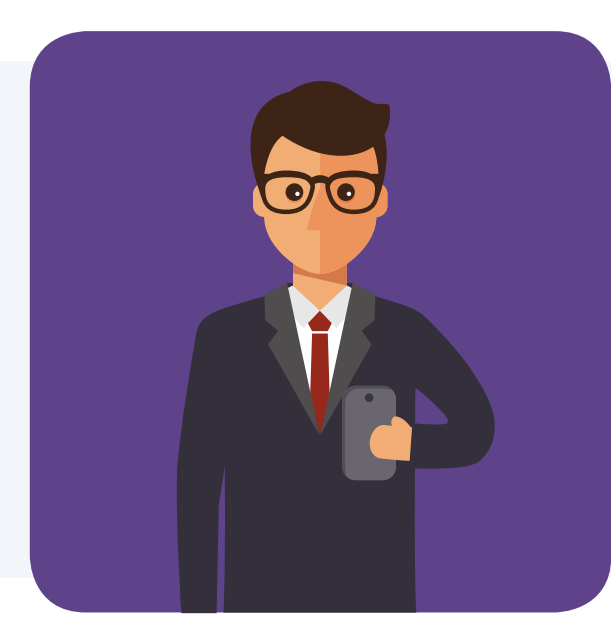

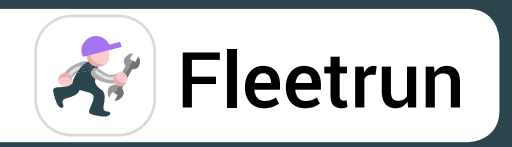

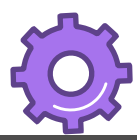

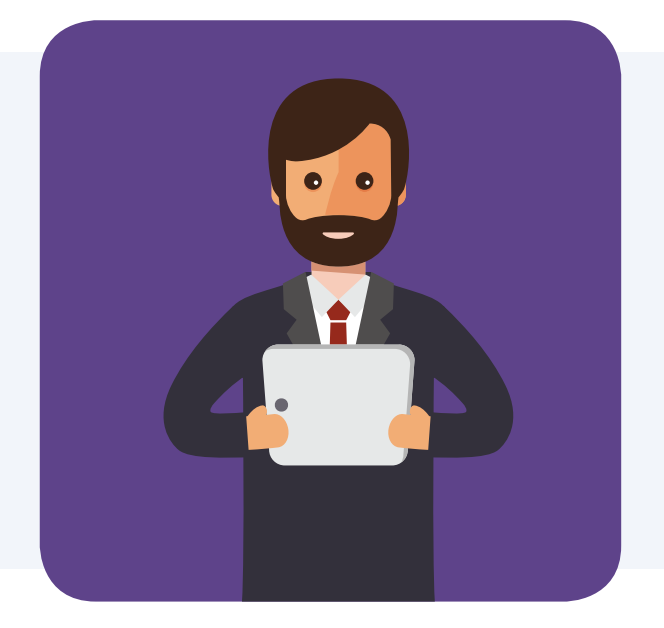

Интегратор

Новый вид услуг: контроль техобслуживания

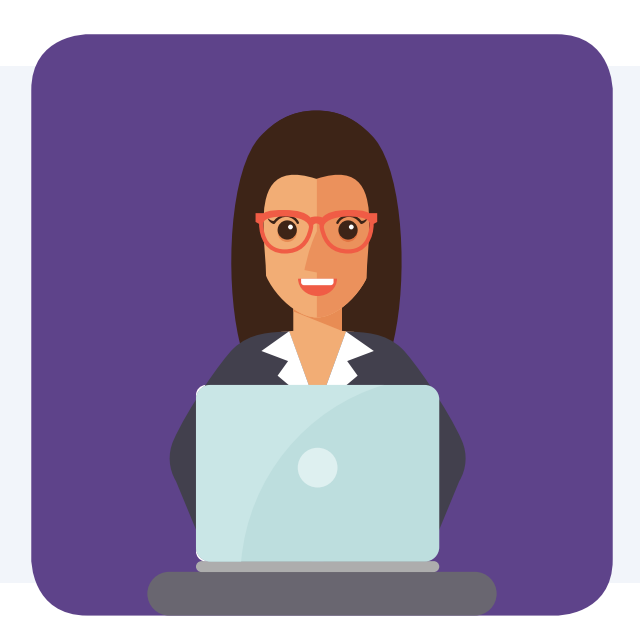

#### Управляющий автопарком

Автоматизированный контроль сервисных работ: без многостраничных таблиц Excel, бумажных журналов и картотек

#### Владелец автопарка

Аналитика и отчетность по состоянию автопарка для принятия решений

## **Как Fleetrun меняет бизнес?**

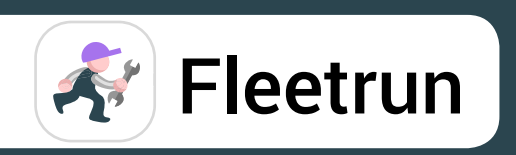

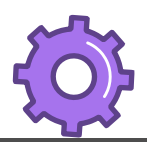

Все типы работ, запчастей и расходов в одном приложении –

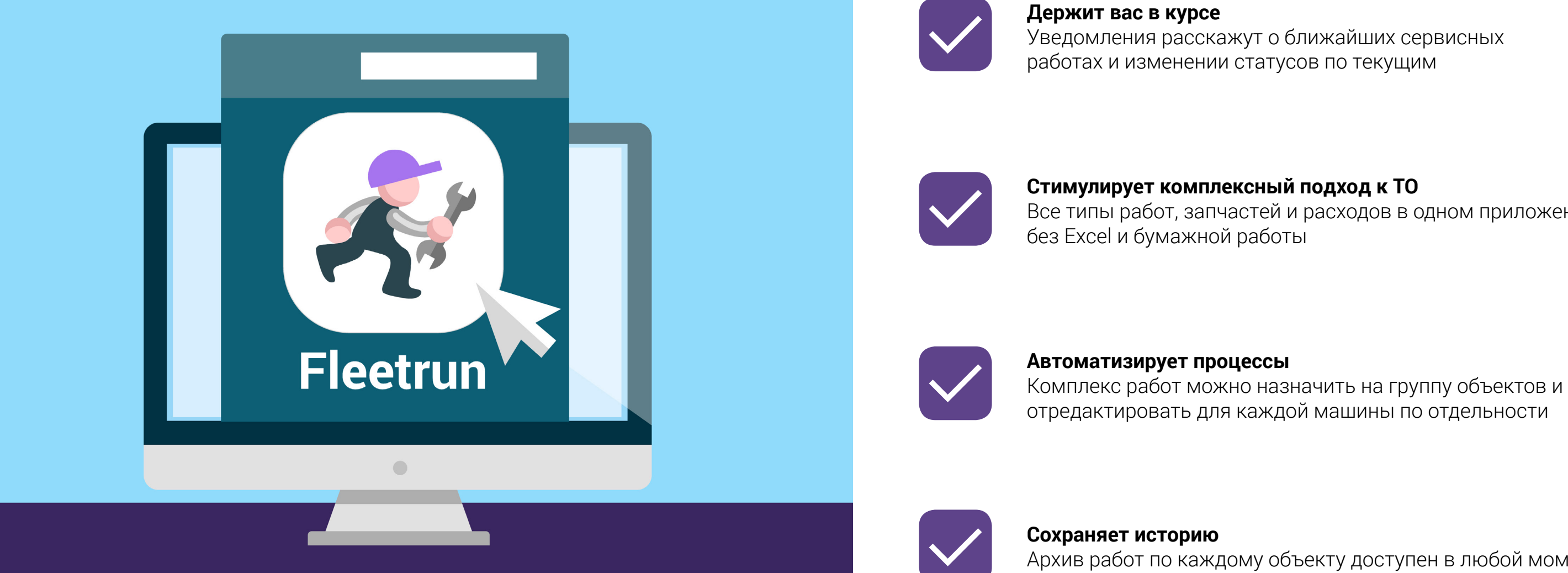

Архив работ по каждому объекту доступен в любой момент

## **Зачем контролировать ТО?**

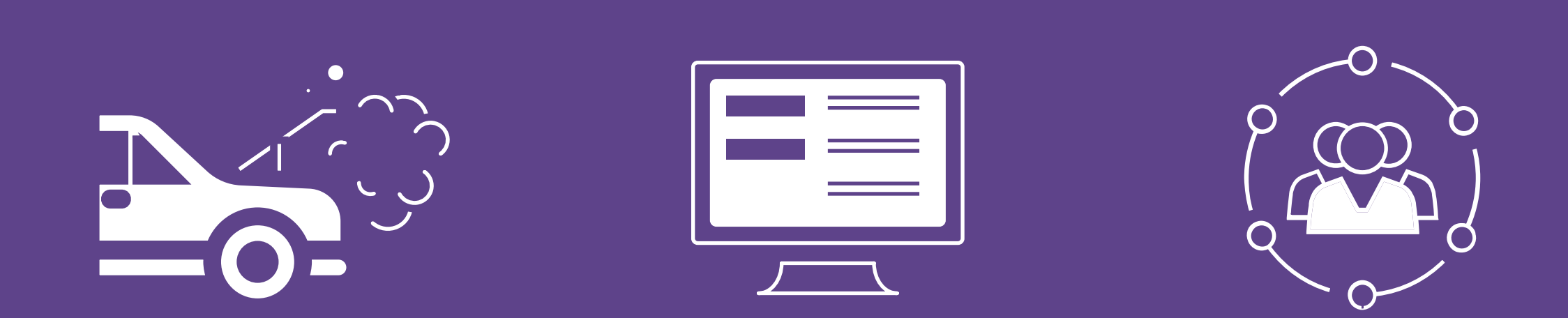

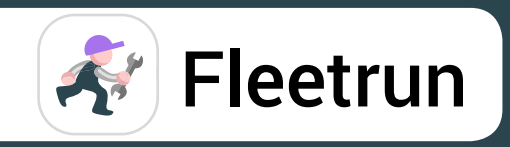

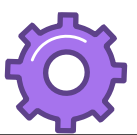

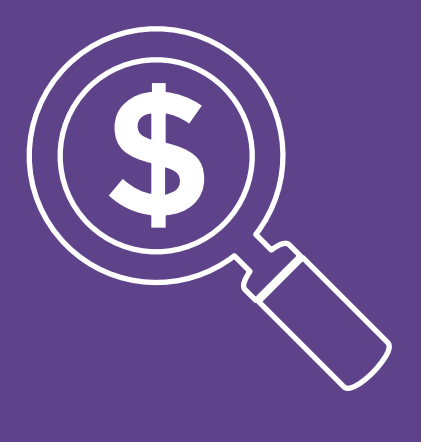

#### Реже

Критические поломки при своевременном ТО

#### Проще

Регистрировать работы, когда все данные уже в системе

#### Умнее

Управлять работами на базе аналитики и статистики

#### Точнее

Учитывать расходы: от стоимости отдельных запчастей до общих затрат на автопарк

### **Почему стоит использовать Fleetrun?**

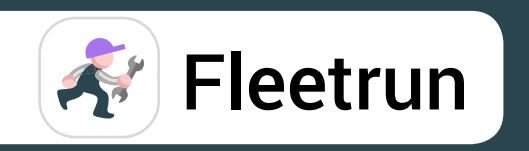

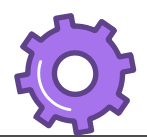

 $+$ 

Библиотека работ, запчастей, расходов

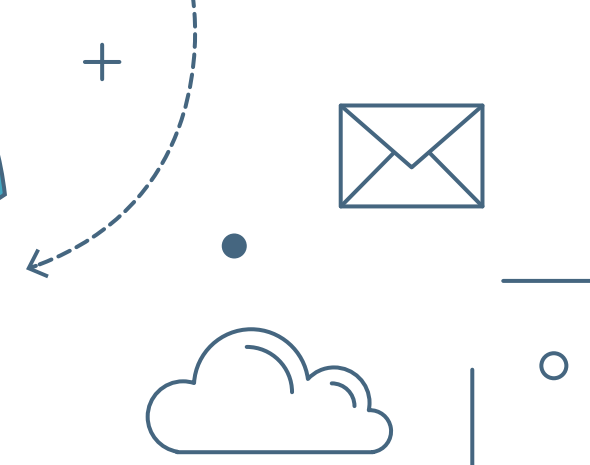

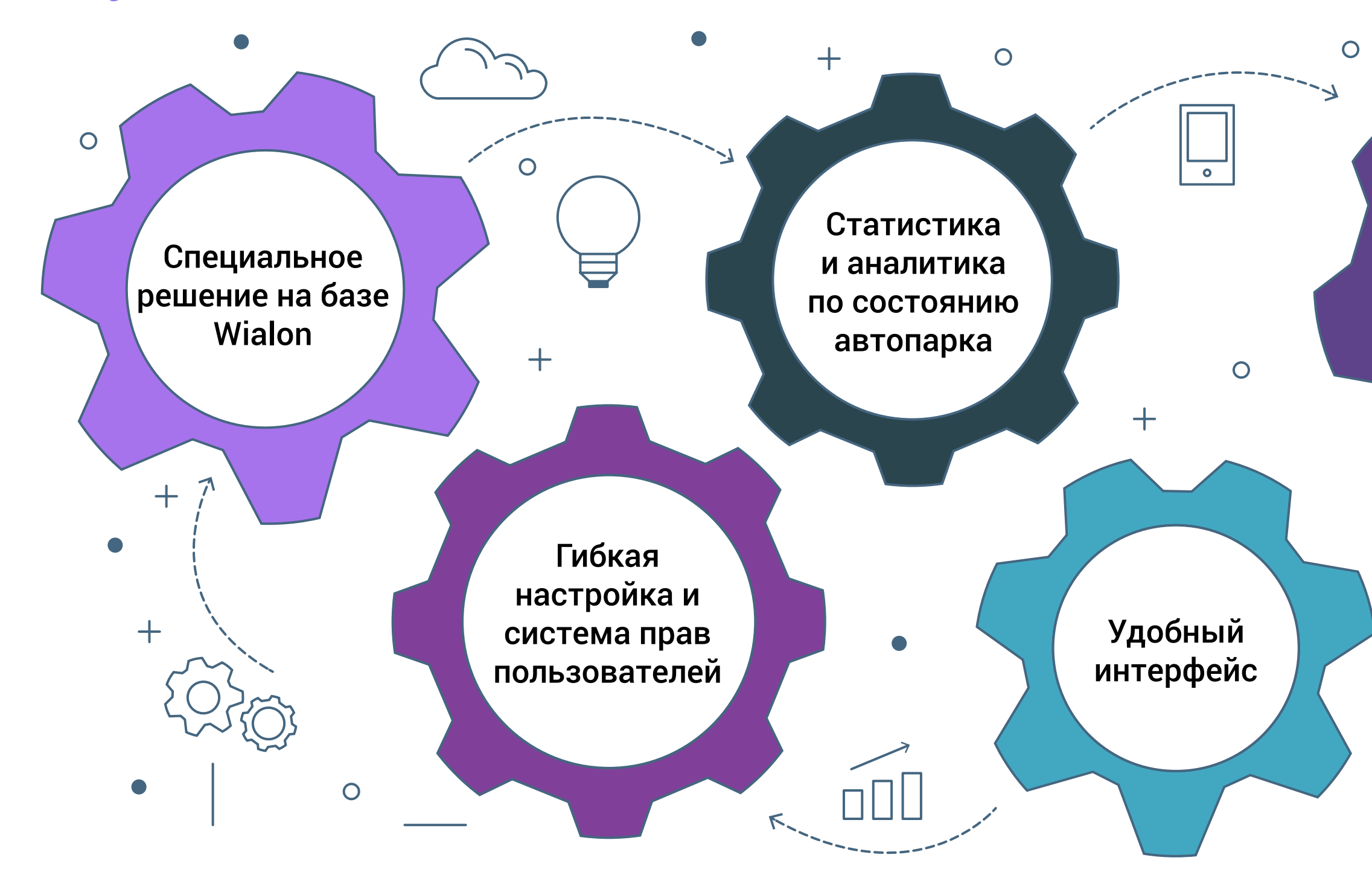

## **Как это работает? Интерфейс администратора**

- Авторизуйтесь во Fleetrun под учетной записью верхнего уровня
- Активируйте «Автопарки» для дочерних учетных записей

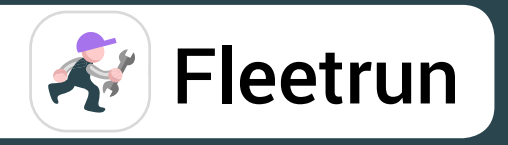

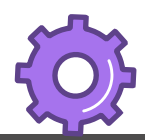

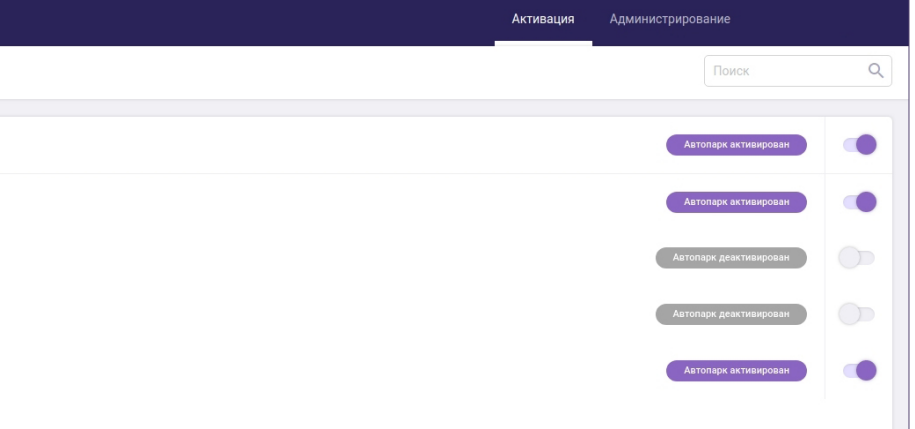

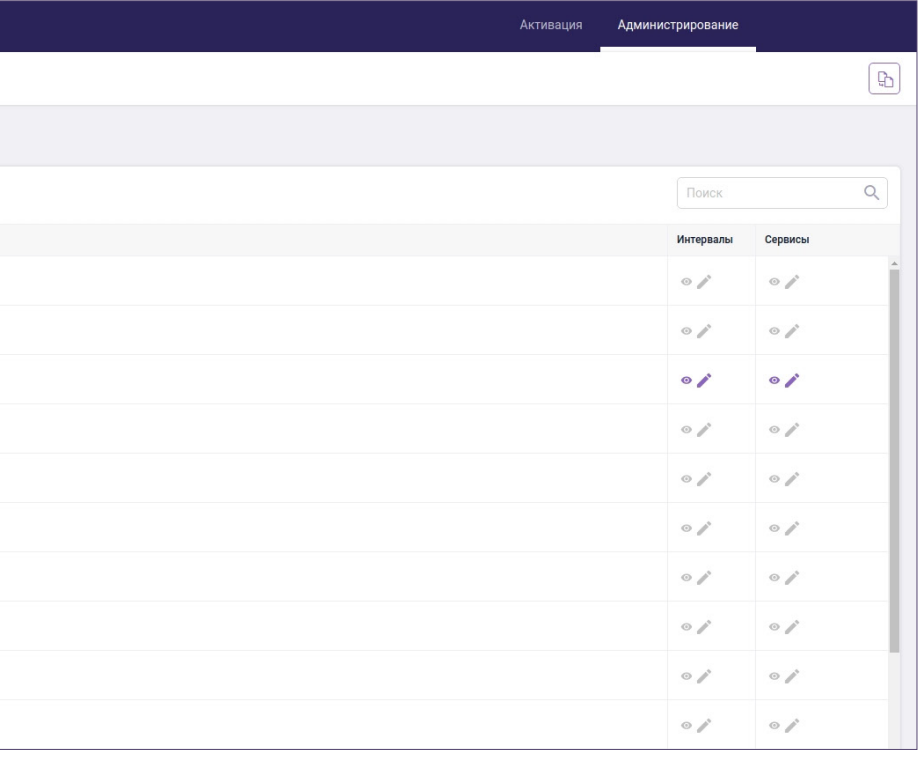

#### Начало работы: Активация

 $*$ «Автопарк» – группа автомобилей, техническое состояние которых нужно контролировать. Это могут быть все автомобили или группа объектов, за которые отвечает отдельный диспетчер.

• Создайте свой «Автопарк»: поддерживайте актуальный список транспортных средств для контроля ТО.

#### **2** Начало работы: Администрирование

• Защищайте информацию при помощи прав доступа: решайте, кому можно видеть и редактировать данные по сервисным работам и интервалам.

• Адаптируйте систему под ваш регион: задайте, в чем считать пробег, в какой временной зоне и какую валюту использовать в расчетах.

• Управляйте уведомлениями: выбирайте, о каких событиях хотите знать, редактируйте текст и настраивайте отправку информации на сторонние сервера.

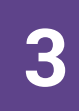

#### **3** Продолжайте работу в интерфейсе пользователя

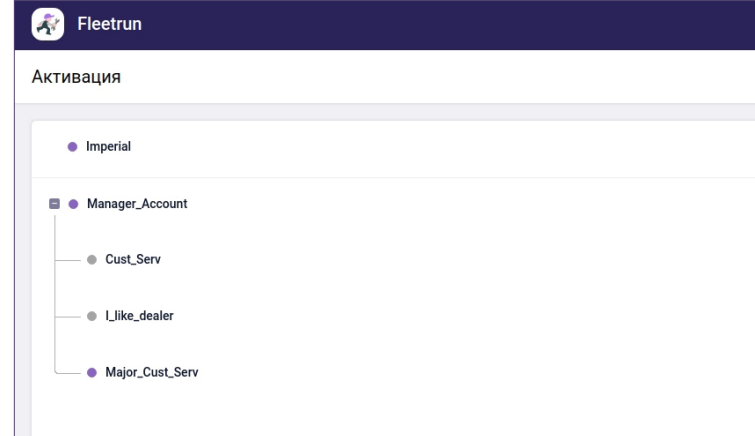

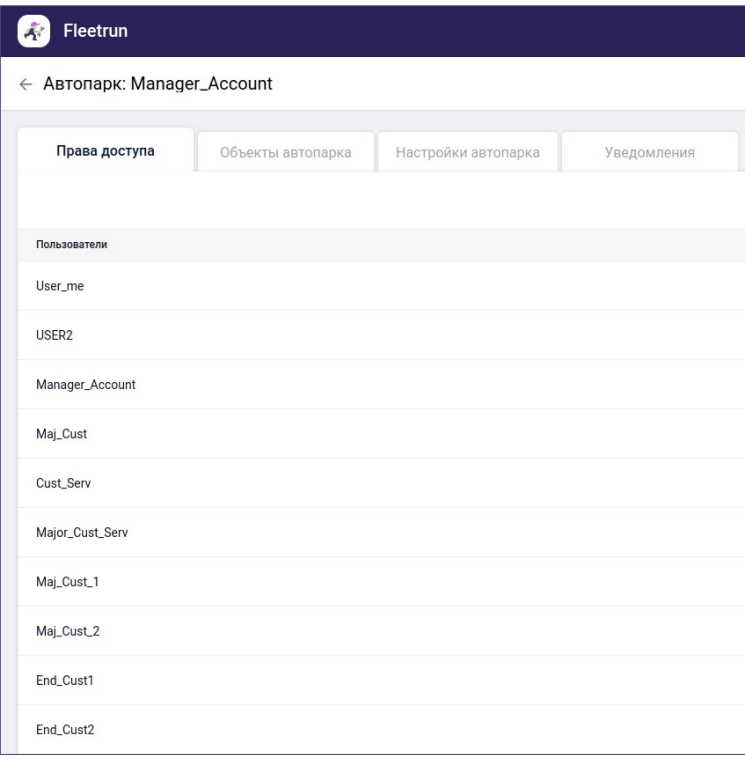

## **Как это работает? Обзор**

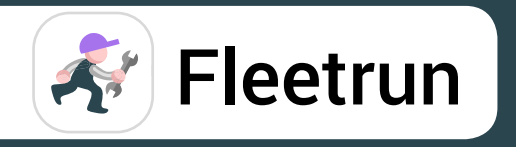

Вкладка «Обзор» дает статистику по автопарку с точки зрения технического обслуживания. Данные обновляются в реальном времени:

• Соотношение автомобилей, которые работают и простаивают на СТО

Первые приносят прибыль, вторые вытягивают деньги.

#### • Предстоящие, текущие и просроченные сервисы

Планируйте работу, учитывая то, сколько машин в ближайшее время будут недоступны.

#### • Стоимость содержания автопарка, включая стоимость на каждый километр

Посмотрите в динамике и соотнесите с километражом или моточасами. Есть зависимость? Или машины ломаются, не выезжая со стоянки?

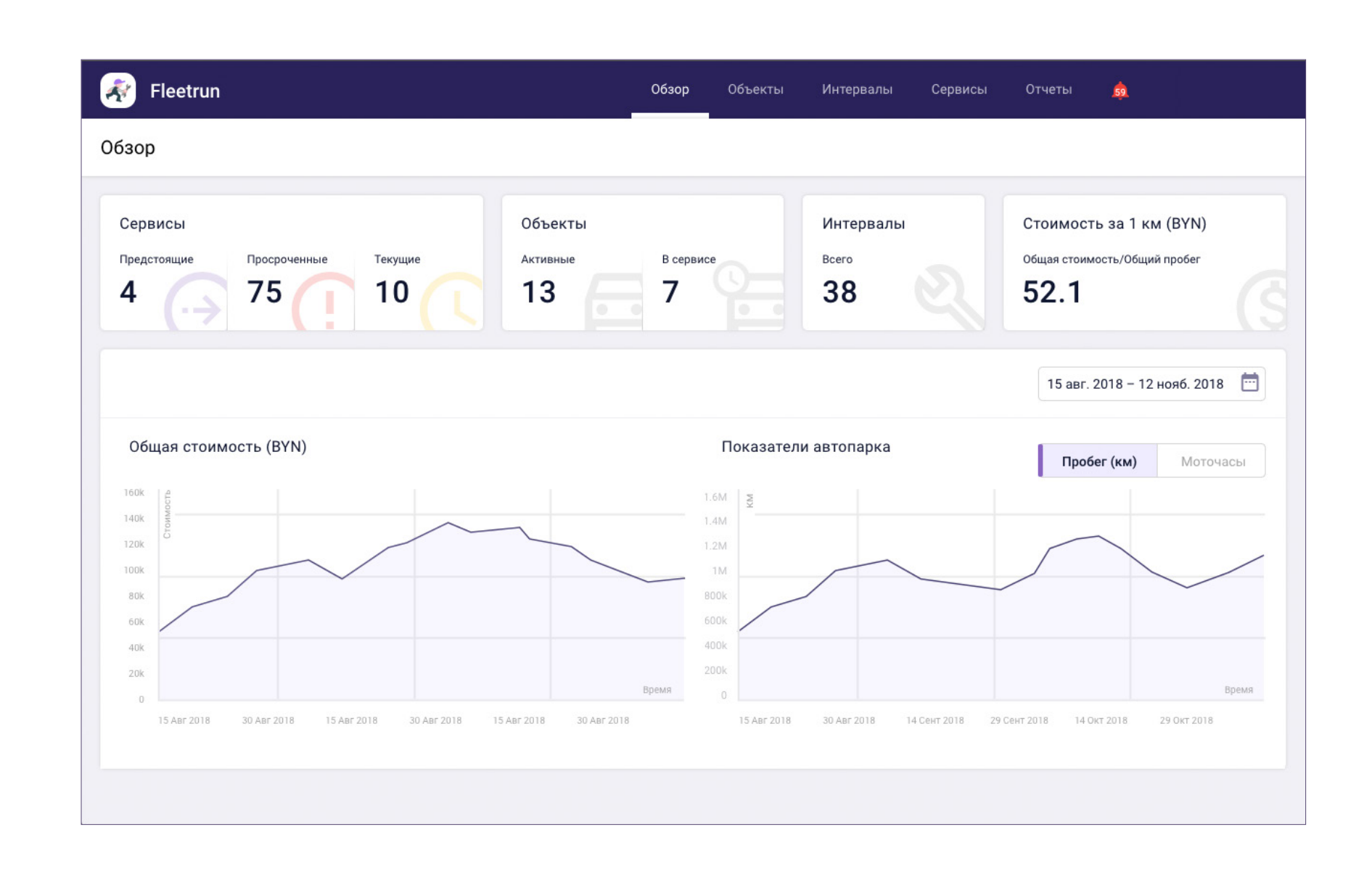

**4**

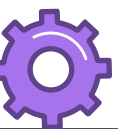

## **Как это работает? Объекты**

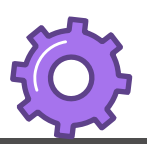

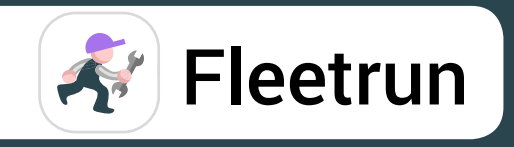

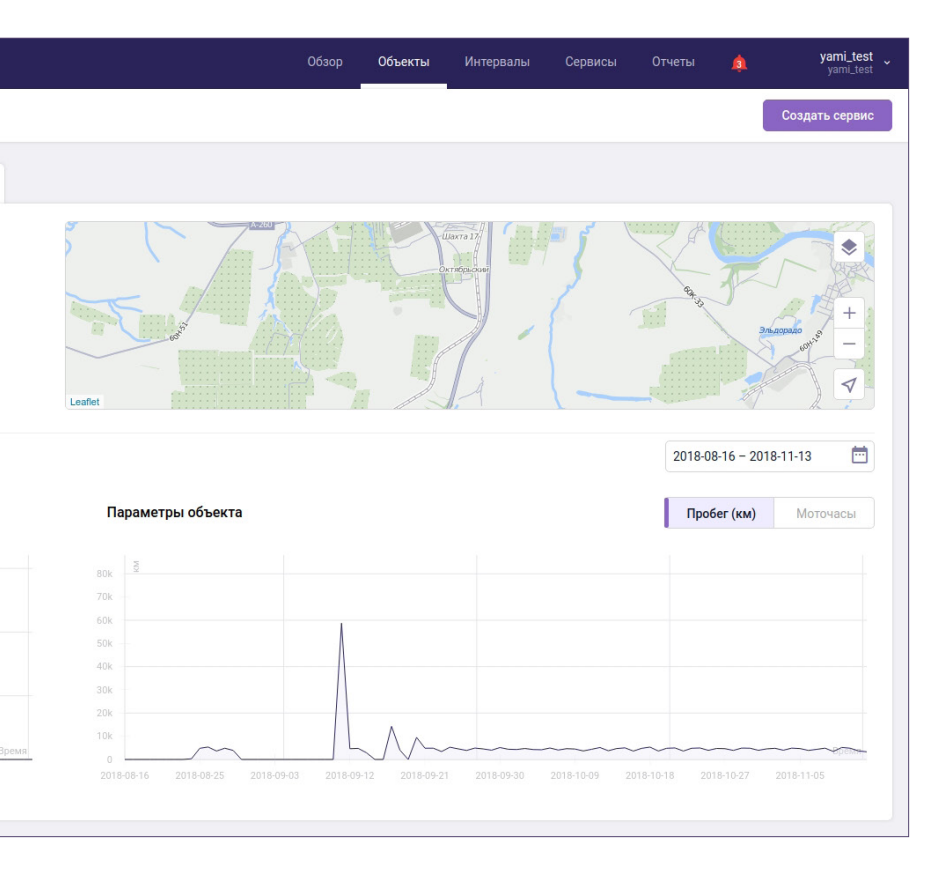

#### Пробег, моточасы и *Сервисы* по всем объектам в списке и расширенная информация по каждой машине:

#### • Параметр «Стоимость за 1 км» поможет определить самый дорогой в обслуживании транспорт

#### • Местоположение на карте подскажет, действительно ли объект находится на нужной СТО

#### • *Сервисы* и *Интервалы*

покажут работы, запчасти, расходы и сроки выполнения по конкретному объекту

#### • Профиль объекта

содержит подробное описание транспортного средства, например, данные техпаспорта

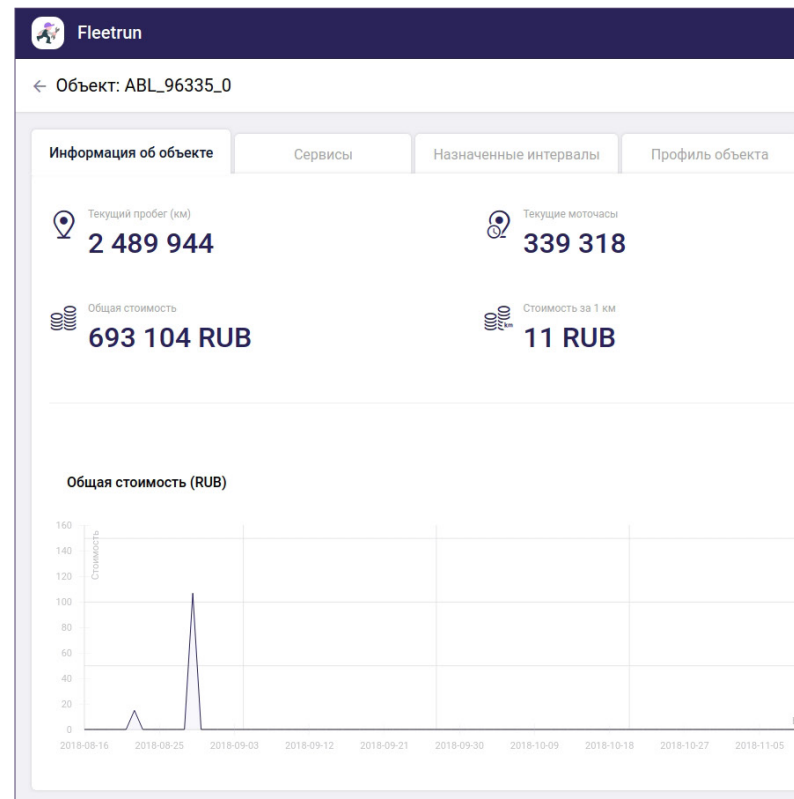

## **5**

## **Как это работает? Сервисы**

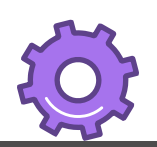

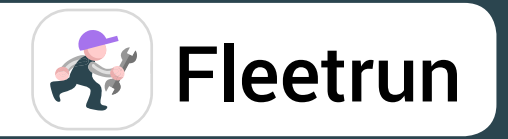

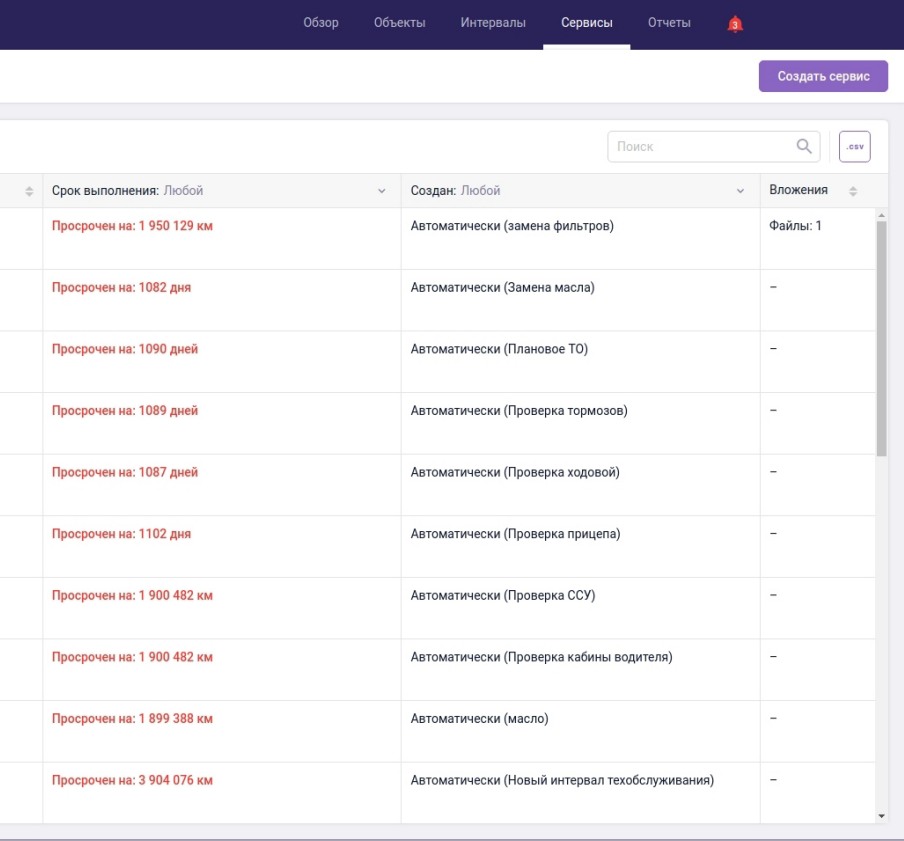

*Сервис* – комплекс работ для конкретного объекта: что предстоит сделать, когда, какие запчасти использовать, сколько это стоит и каков результат.

• *Сервис* показывает, что определенные работы планируются или уже проходят, т.е. объект должен находиться на СТО.

• Основная функция *Сервиса* – зарегистрировать выполнение конкретных работ для конкретного объекта в системе.

#### Пример использования сервисов во Fleetrun

**6**

\**Сервис* можно создать вручную или настроить автоматическую активацию при помощи *Интервалов.*

- *1. Сервис* «Замена масла» назначили на 14 декабря.
- 2. Изменение статуса на «Ближайший» настроили на 12 декабря.
- 3. У диспетчера 2 дня на планирование работ: позвонить на СТО, записать машину, сообщить водителю.
- 4. 14 декабря. Машина на СТО управляющий меняет статус на «Текущий».
- 5. 14 декабря. Заменили масло управляющий меняет статус на «Выполнено».
- 6. Работы и расходы попадают в архив для отчетности и статистики.
- 7. Любые фото с СТО, чеки или сканы документов, можно прикрепить к сервису и просмотреть, когда понадобится.

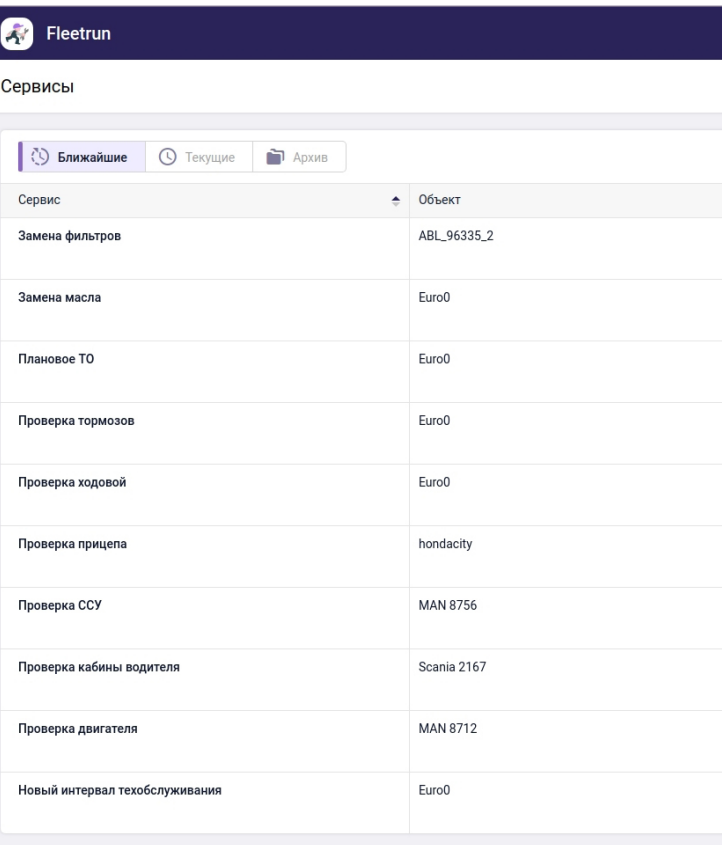

## **Как это работает? Интервалы**

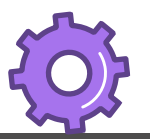

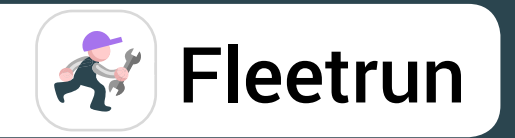

*Интервал* – шаблон для групп работ, которые регистрируются для одной или нескольких машин с определенной периодичностью.

Основная функция *Интервала* – автоматически создать *Сервис* и уведомить об этом управляющего автопарком, который отправляет машину на СТО и контролирует работы.

#### Условия срабатывания интервалов

Интервал автоматически назначает на объект *Сервис* (комплекс работ):

• через несколько часов, дней или просто 18 декабря 2018 – для тех, кто знает точную дату;

• в зависимости от пройденных километров – через 200 000 км активируется сервис «Замена резины»;

• по моточасам – через 250 МЧ приложение уведомит о сервисе «Прохождение техосмотра» на башенном кране.

Можно задать все три условия, чтобы Fleetrun создал *Сервис* по первому наступившему

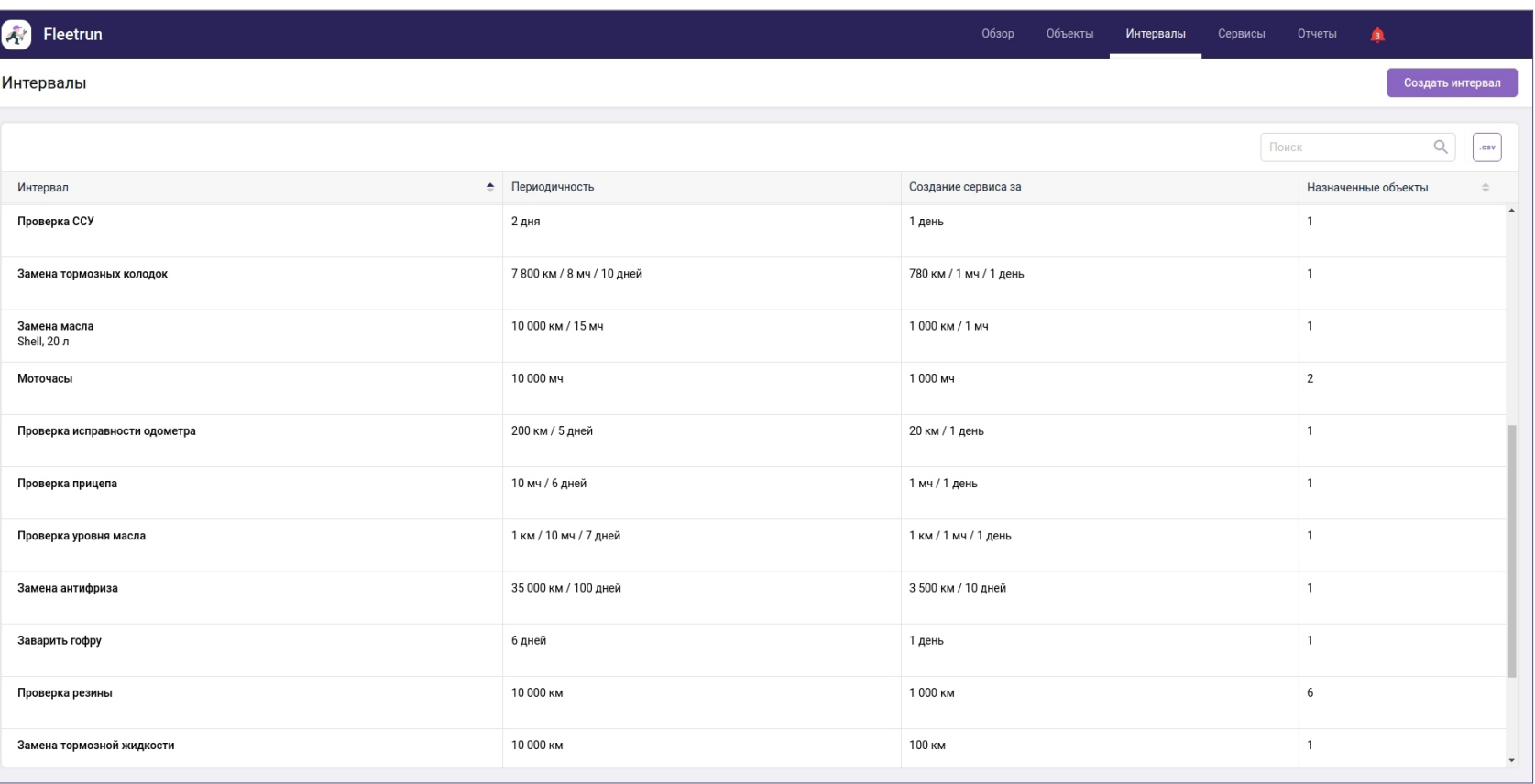

**7**

#### Автоматизируйте создание *Сервисов* в больших автопарках

Достаточно один раз настроить *Интервал* – определить набор работ, запчастей, стоимость и периодичность – и вы сможете применить его к любому транспорту. А значит, для десятков машин нужный комплекс работ регистрируется за один клик.

## **Уведомления и библиотека расходов**

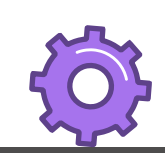

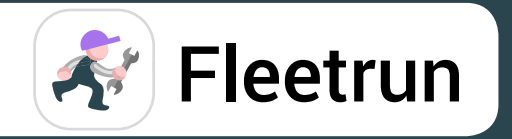

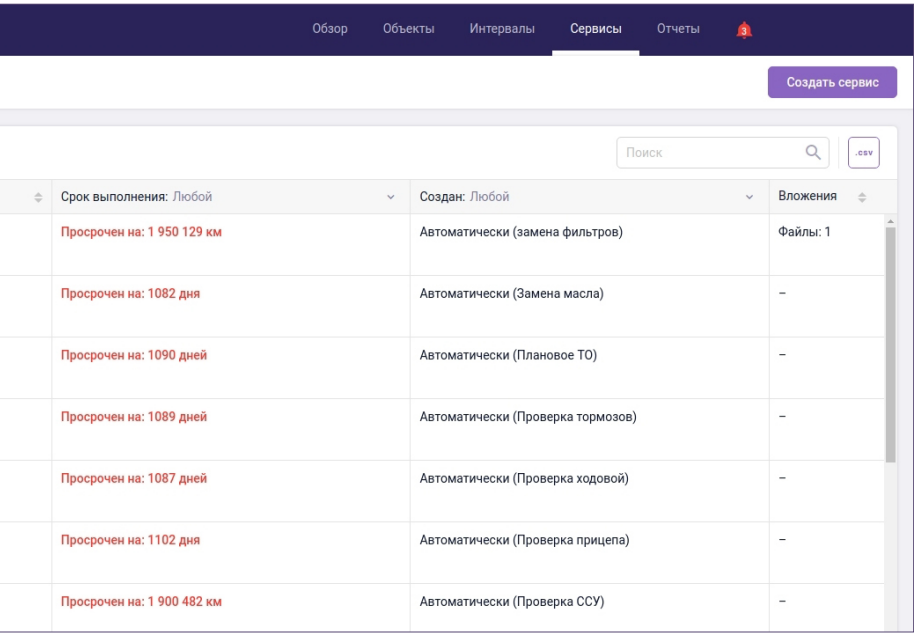

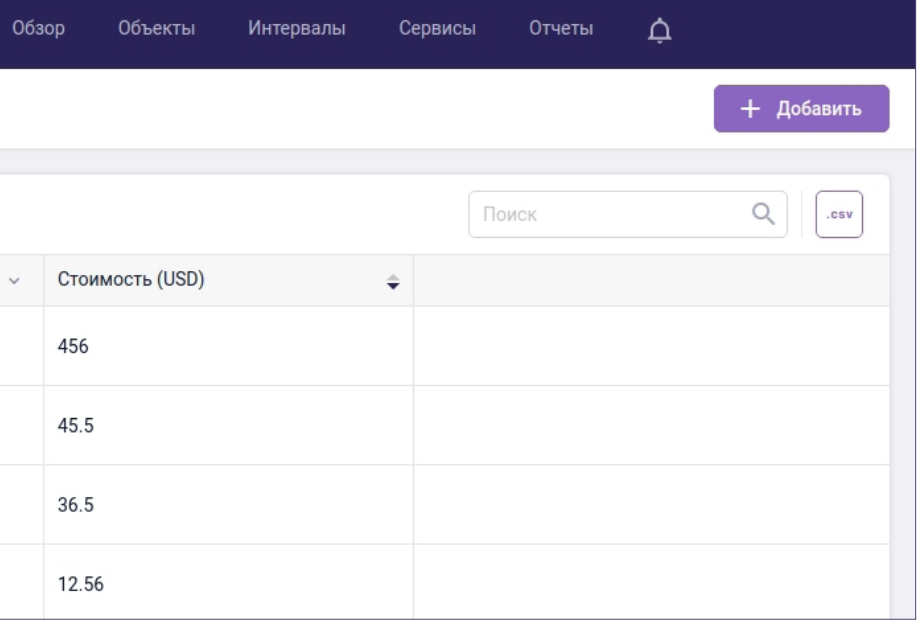

#### Уведомления

Обо всех *Сервисах* – созданных, просроченных, выполненных и отклоненных – расскажут уведомления. В них вы не только увидите, что произошло, но и сможете быстро перейти к *Сервису* – проверить, отредактировать, изменить статус или просто убедиться, что все идет по плану.

**8**

#### **9** Библиотека расходов

Все расходы на работы и запчасти сохраняются в «Библиотеку» и могут использоваться при создании *Сервисов* и *Интервалов*, а также редактировать, если обстоятельства изменились.

\*Например, резину на 9-тонной Scania вам заменят по 1 500 рублей за колесо, плюс 20 000х4 за саму резину. Сохраните это в библиотеке и используйте на всех грузовиках этого типа. При повышении стоимости – просто исправьте одну цифру для обновления данных по всем объектам.

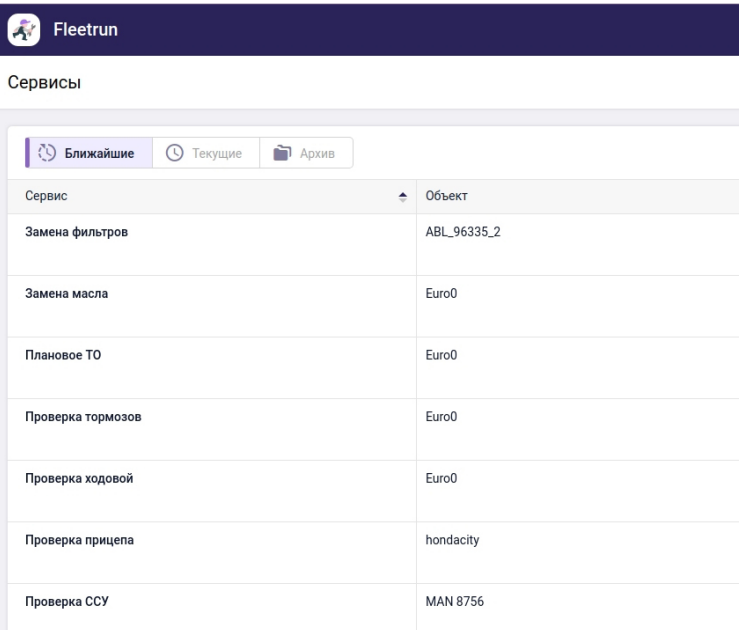

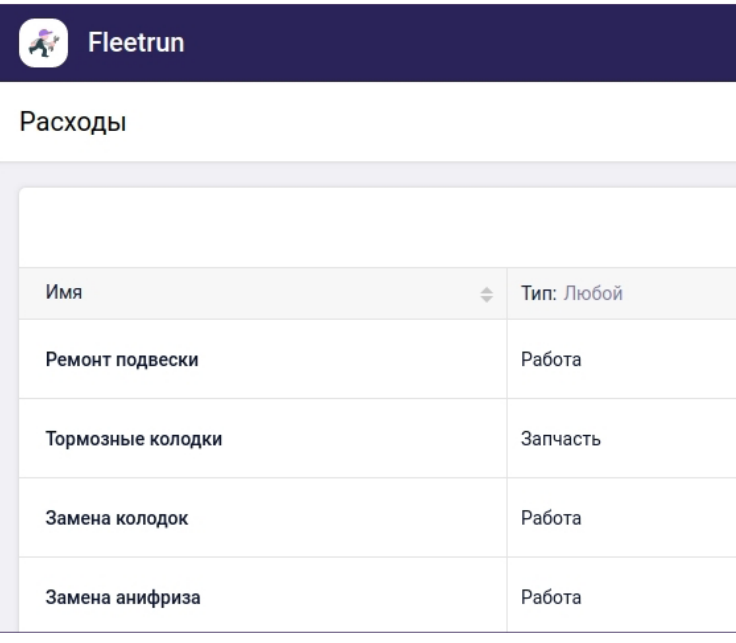

## **Отчеты и история хранения**

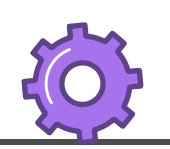

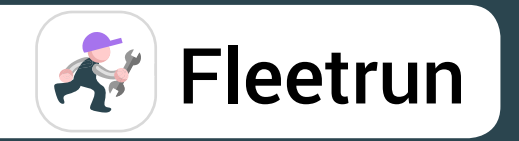

автомобилю хранятся в системе и доступны в любой момент. **Срок хранения данных – 5 лет!** 

#### Отчеты

Во Fleetrun мы предлагаем предустановленные отчеты без лишней информации. Мы оставили для вас только показатели, связанные с техобслуживанием:

- пройденные сервисы
- соотношение выполненных, отклоненных и просроченных сервисов
- общая стоимость
- и многое другое

Все это за один клик выводится в файл Excel.

**10**

#### **11** История хранения

Данные по всем выполненным работам по каждому

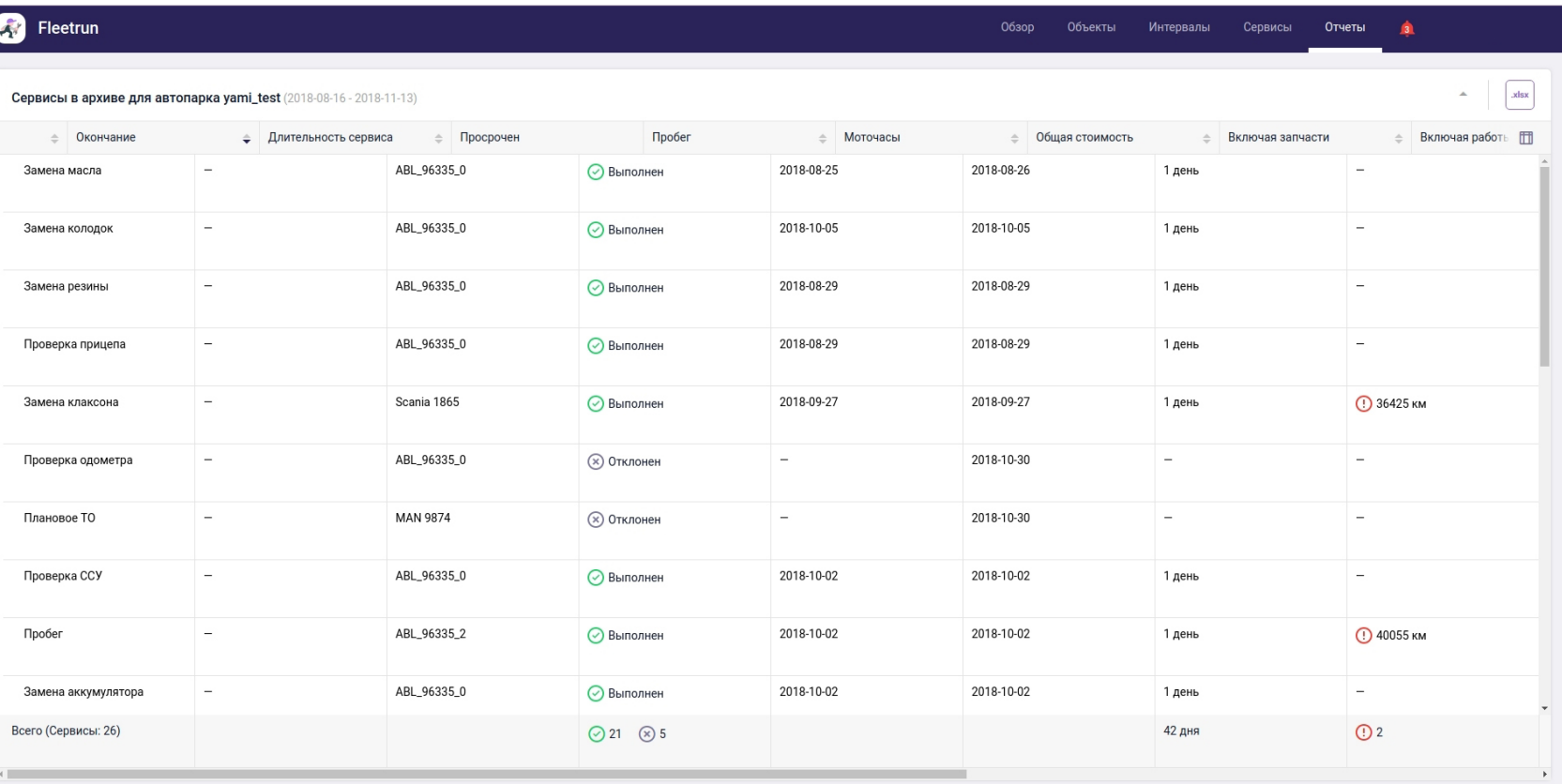